# Model based testing approaches e tools

Tetsing e verifica del sw AA 22/23

# Flusso del model-based testing

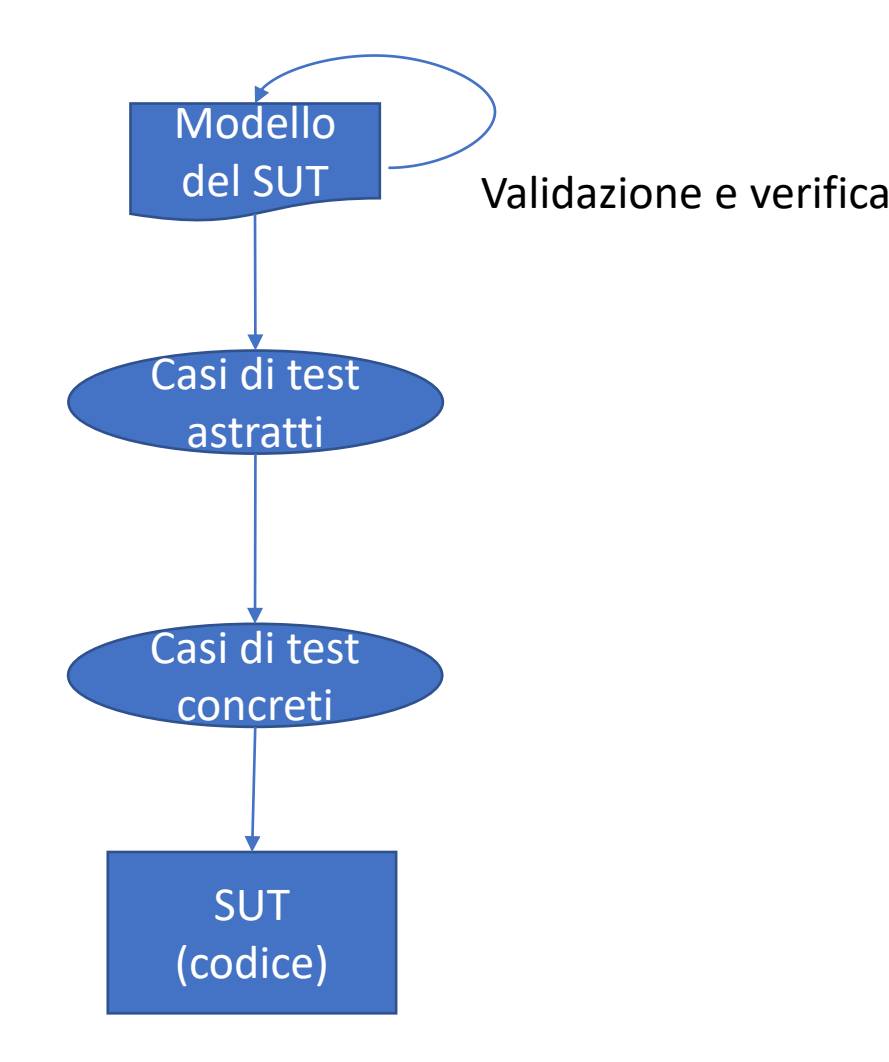

- Ogni metodo differisce per
- Tecniche per scrivere il modello
- Attività di verifica
- Generazione dei test astratti
- Esecuzione dei test concreti sulla SUT
- Come collegare SUT e modello

#### Caso di studio

- Ho una lampada che può essere in tre stati
- OFF STANDYBY ON
- Inizialmente in OFF
- Se premo il bottone ed è in STANDY passa a ON Se ripremo il bottone ed è ON passa in STANDBY
- Se stacco (poweroff) va sempre in OFF Se attacco lo spina (poweron) e sono in OFF vado in STANDBY

## Approci/tool che vedremo

- 1. Asmeta + ATGT
- 2. GraphWalker
- 3. Itemis Create

#### Asmeta e MBT ATGT

- 1. Possiamo generare i casi di test a partire da specifiche ASM
	- ATGT
- 2. Produrrà degli scenari avalla in modo automatico
- 3. Dovremo poi tradurre questi scenari in codice reale
	- In genere
		- Ogni scenario si traduce in un test di Junit
		- Set di una monitorata corrisponde ad un set di un campo della classe
		- Check si traduce con un assert equals o true
		- Step si traduce in esecuzione di un metodo che esegue una operazione
			- Ad esempio in arduino c'è il loop
- Demo

## Come eseguire ATGT

- Run ATGT direttamente sul file asmeta
- Produce i file avalla sotto abstract tests

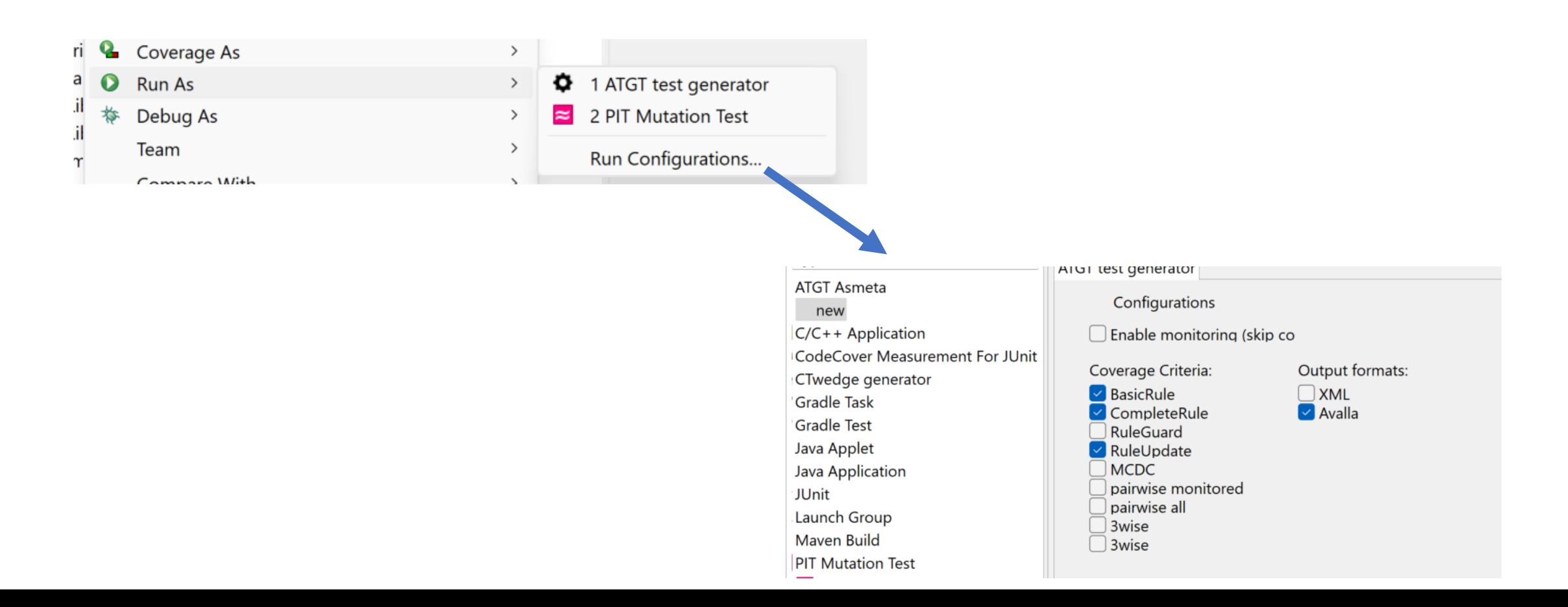

## Diversi criteri di copertura

- Basic Rule coverage
	- Ogni regola deve scattare almeno un volta
- Rule update coverage
	- Ogni update viene coperto e non è triviale (cioè cambia effettivamente il risultato)
- Nota: se un criteri non è copribile, il tool cerca di dimostrarlo come con il model advisor

## Vantaggi/svantaggi

- Il modello in Asmeta l'abbiamo per la verifica/validazione
- Posso usare gli scenari per animare il modello

- Contro:
	- Il modello deve essere traducibile nel MC
	- Alcune volte ATGT non funziona correttamente

## 2. Graph walker

- Modello: macchina a stati con label su transizioni
- <https://graphwalker.github.io/>
	- Wikis con la spiegazione di come funziona

#### Come creare il modello

- A GraphWalker model consists of 2 types of basic elements, the vertex and the edge.
- An **edge** represents an action, a transition.
- A **vertex** represents verification, an assertion.
- A model is a graph, which is a set of vertices and edges
	- From a model, GrapWalker will generate a path through it. A model has a start element, and a generator which rules how the path is generated, and associated stop condition which tells GraphWalker when to stop

#### Vertex and edges

- **An edge represents an action, a transition.**
- An action could be an API call, a button click, a timeout, etc. Anything that moves your System Under Test into a new state that you want to verify. But remember, there is no verification going on in the edge. That happens only in the vertex.
- **A vertex represents verification, an assertion.**
- A verification is where you would have assertions in your code. It is here that you verify that an API call returns the correct values, that a button click actually did close a dialog, or that when the timeout should have occurred, the System Under Test triggered the expected event.

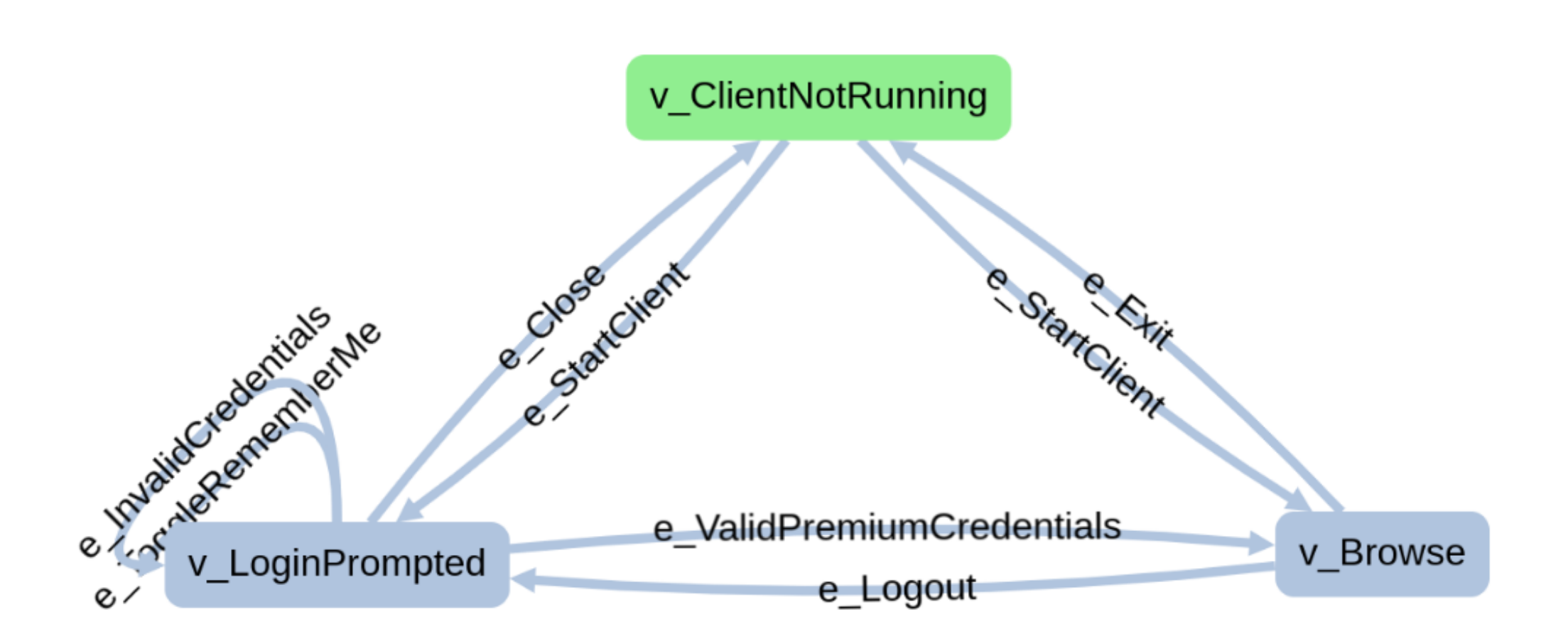

## Come creare un modello (studio)

- Start the model editor **java -jar graphwalker-studio-4.3.2.jar** then open <http://localhost:9090/studio.html> in a web browser.
- + per creare un modello vuoto
- V + mouse click sinistro per creare un vertice
- Create an edge
	- While pressing the keyboard key **e** Click and hold the **left mouse button** on the first vertex.
	- Drag the mouse cursor to the second vertex and release the left mouse button over that vertex.

## Posso simulare nello studio

- Usando i bottoni di play, etc
	- Con dei criteri:
	- **random(edge\_coverage(100))**
	- **a\_star(reached\_vertex(v\_ClientStarted))**
- Oppure
	- **GraphWalker Player**

#### Integrazione con un progetto

- 1. Definizione di un modello del SUT
- 2. Generazione dei test
	- 1. Offline: come testo poi da tradurre (vedi test execution)
	- 2. Online: collegamento diretto con il codice (java)

#### Generazione offline

- A riga di comando
- Oppure con java vedi demo

#### Generazione online

- Si collega il graphwalker con un codice java
- Online testing means that a model-based testing tool connects directly to a System Under Test (SUT) and tests it dynamically.
	- GraphWalker will start either as a WebSocket (default) or a HTTP REST server.
	- O codice java

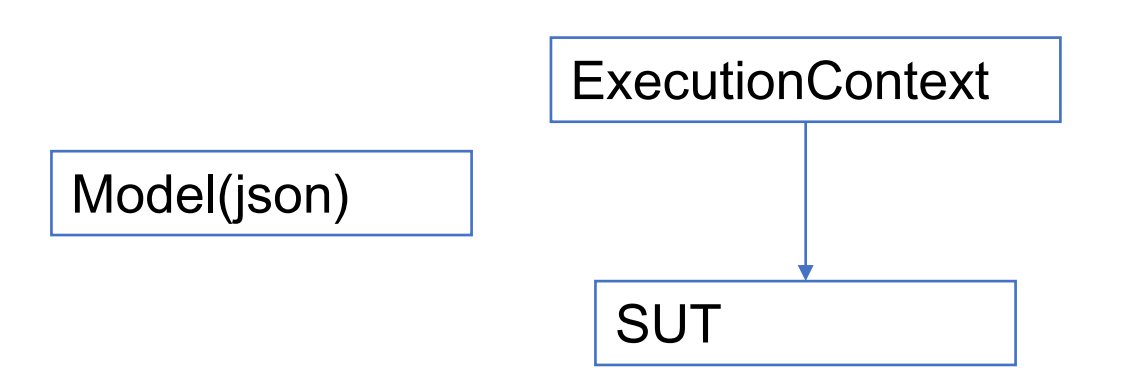

## Yakindu/Itemis Create

- Modello come machine di stato (statecharts)
- Bisogna definire l'interfaccia
- Si può simulare (tipo animazione)

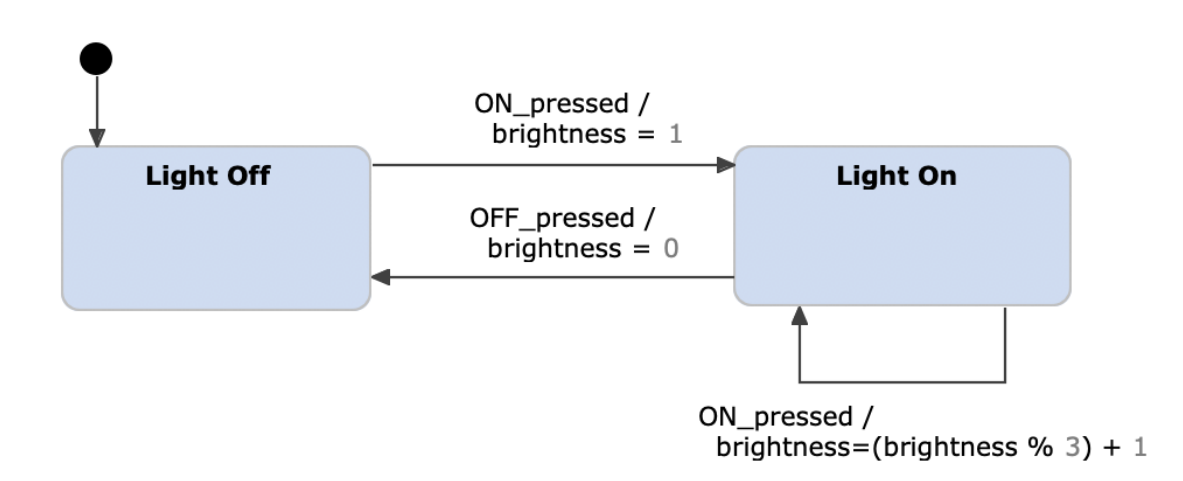